$\forall y$ ど ⊕ ☆  $\Box$ 3  $\mathbf{E}$  $\mathbf b$  $\cdots$ 

€ https://golestan.ardakan.ac.ir/home/Default.htm

> **بسمه تعالى راهنماى تصویرى مراحل ثبت نام الکترونیکى پذیرش استعداد درخشان دانشگاه اردکان**

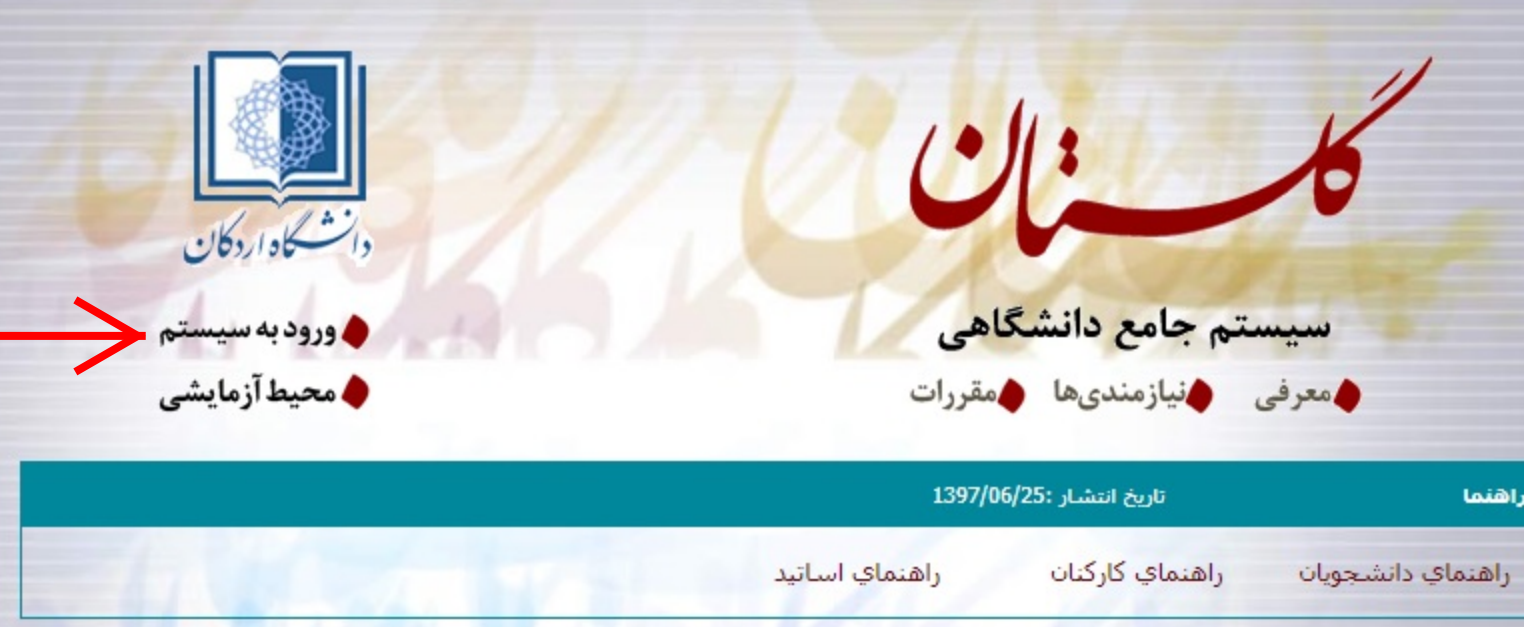

**پس از ورود به سامانه گلستان از طریق آدرس فوق، گزینه ورود به سیستم را کلیک کنید.**

 $\mathcal{C}$ 

 $\leftarrow$ 

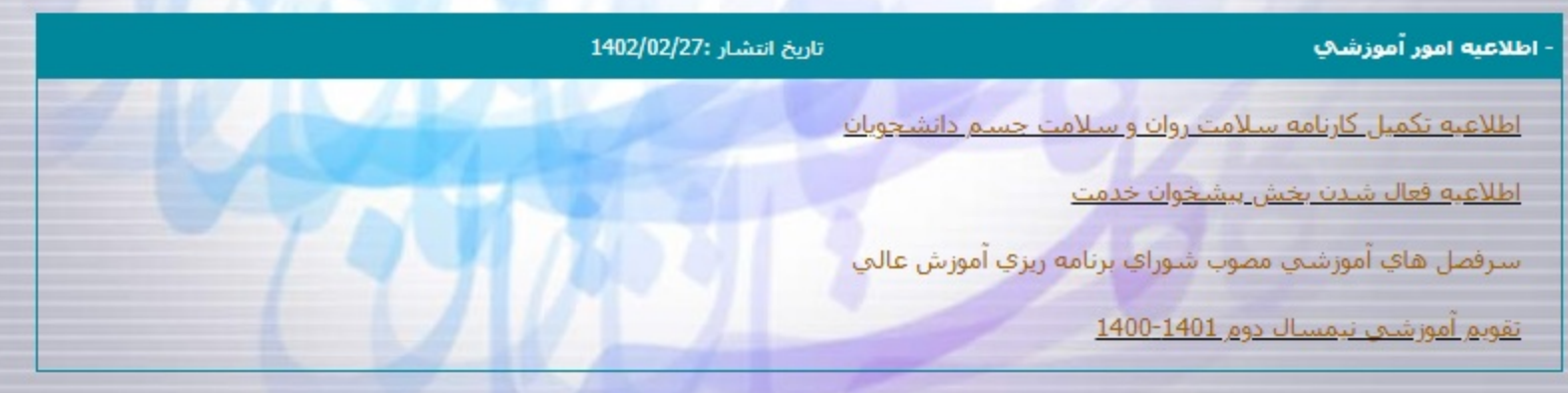

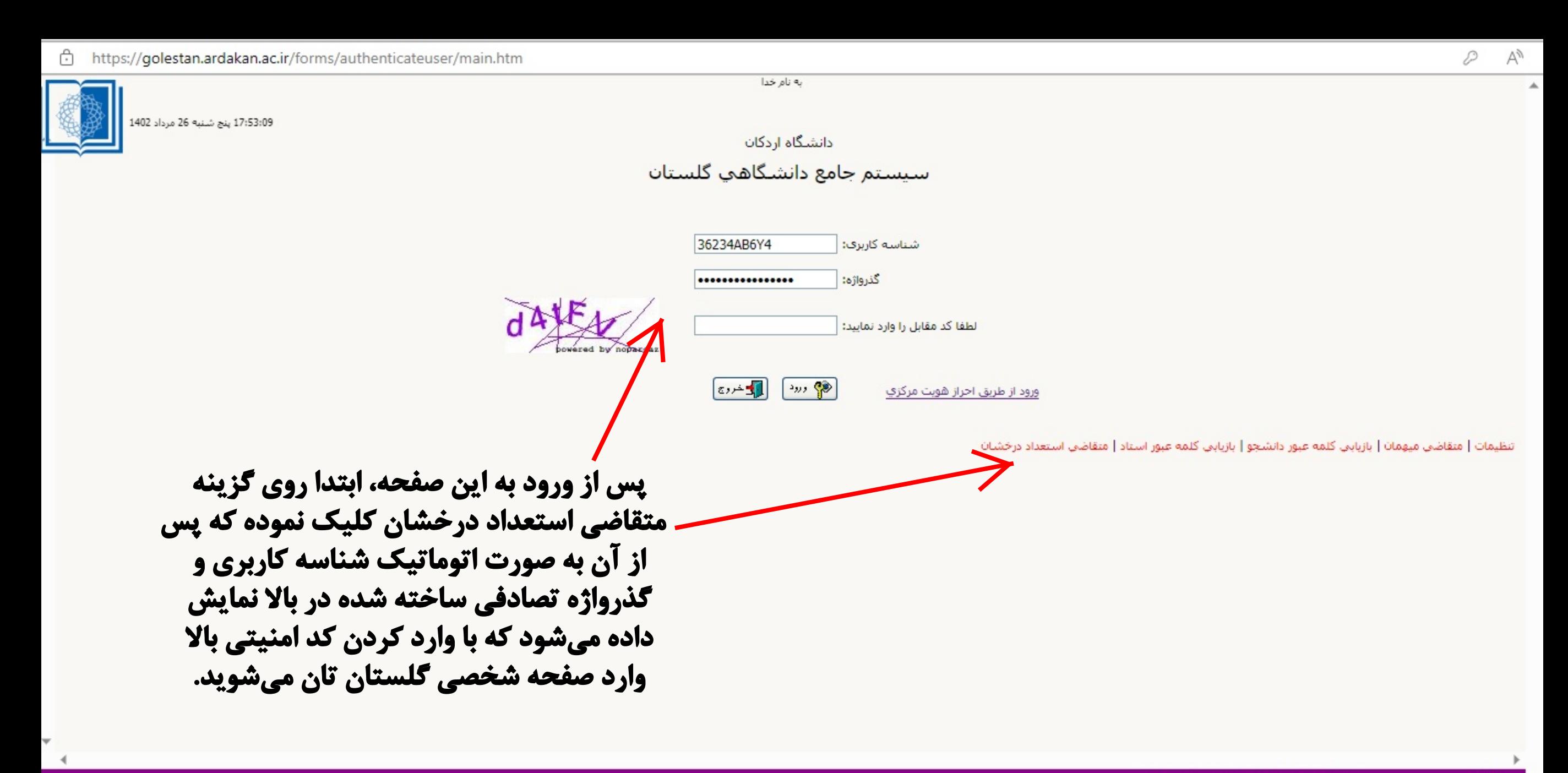

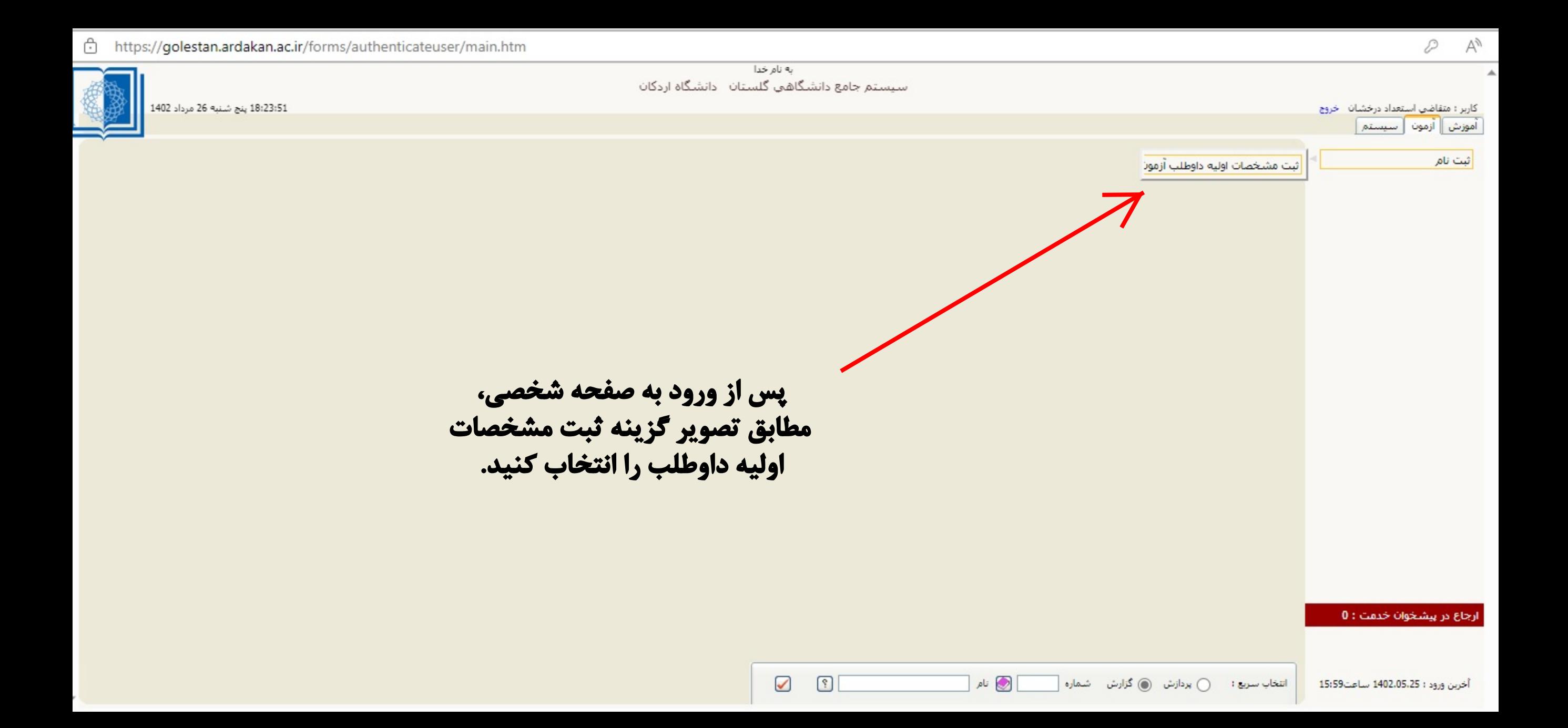

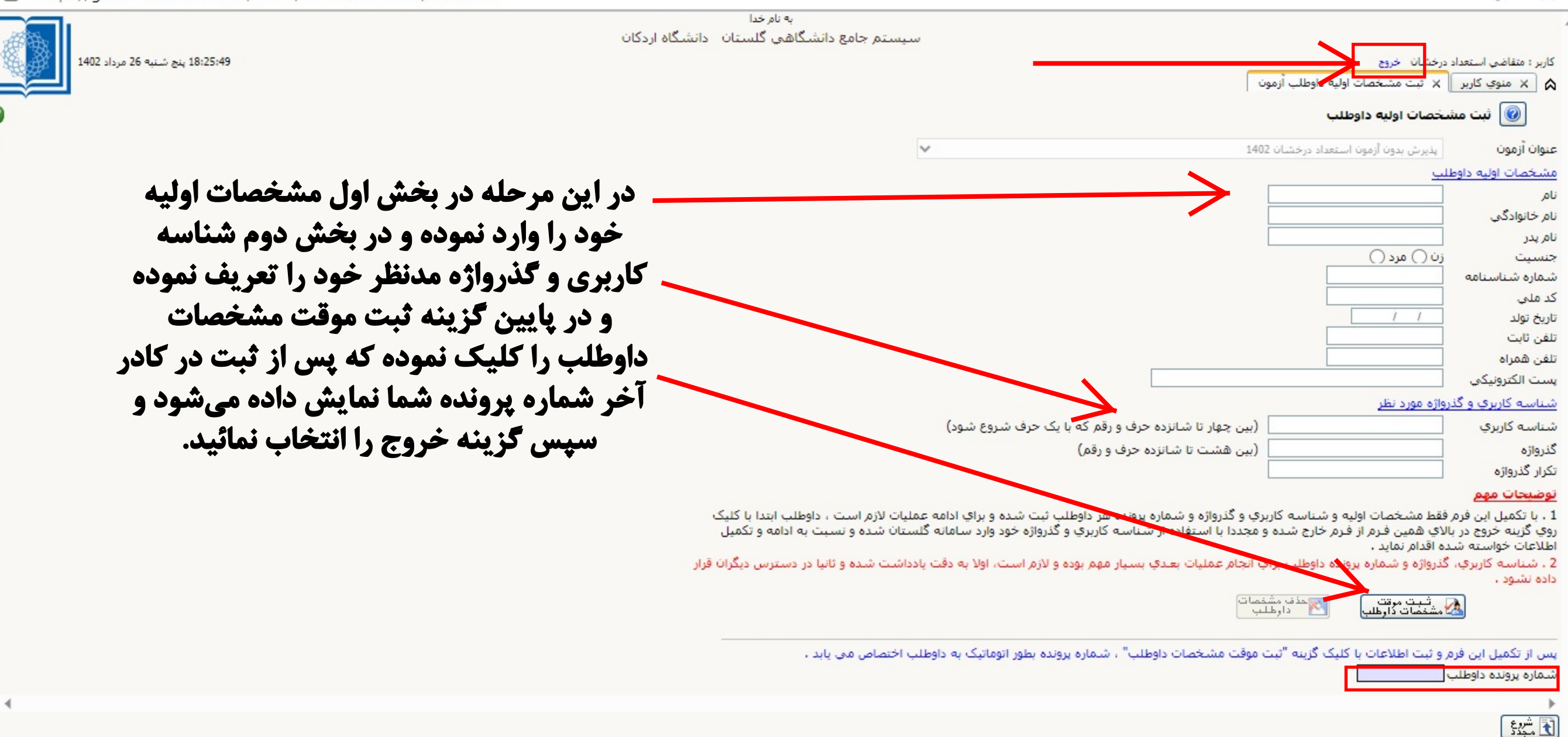

D

 $A^{\delta}$ 

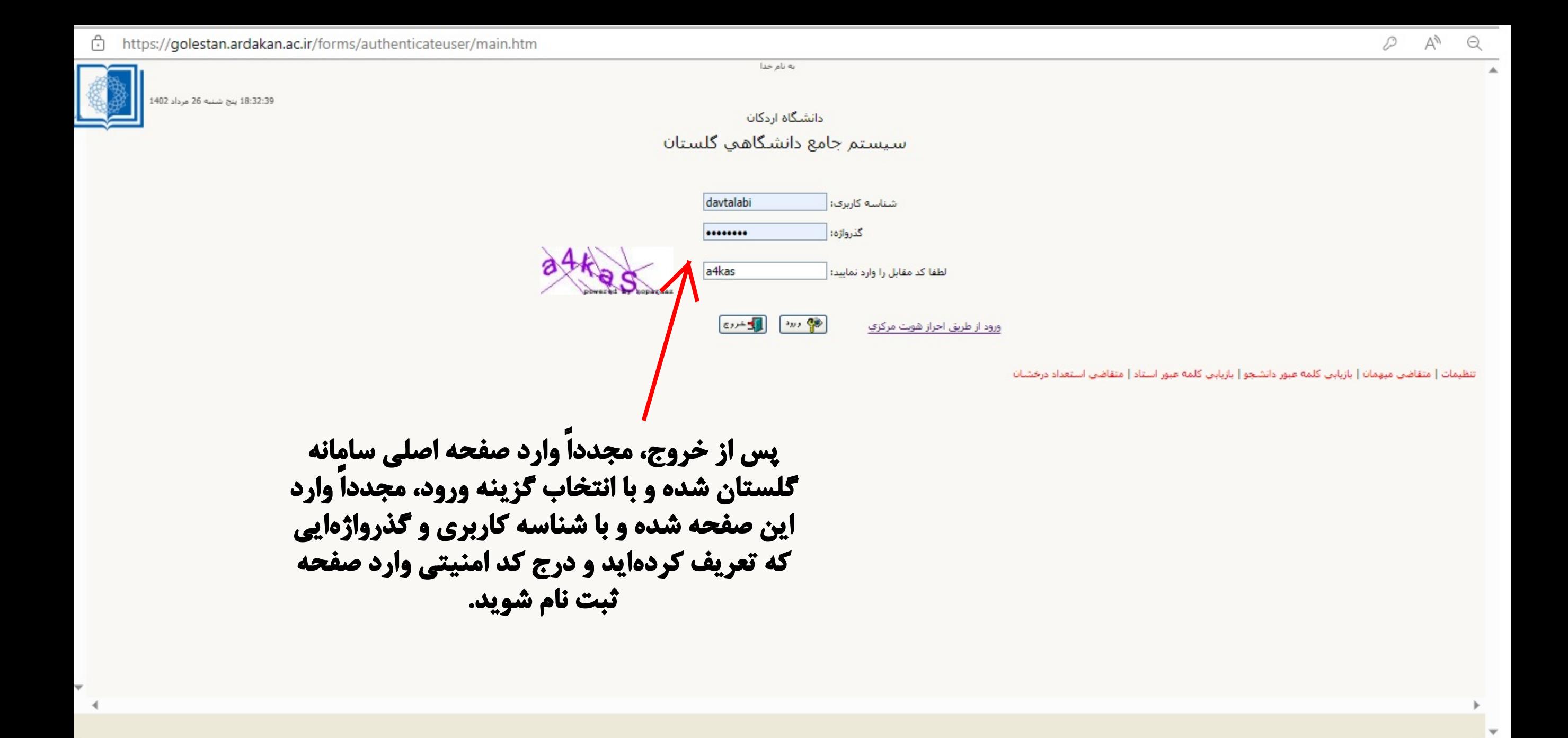

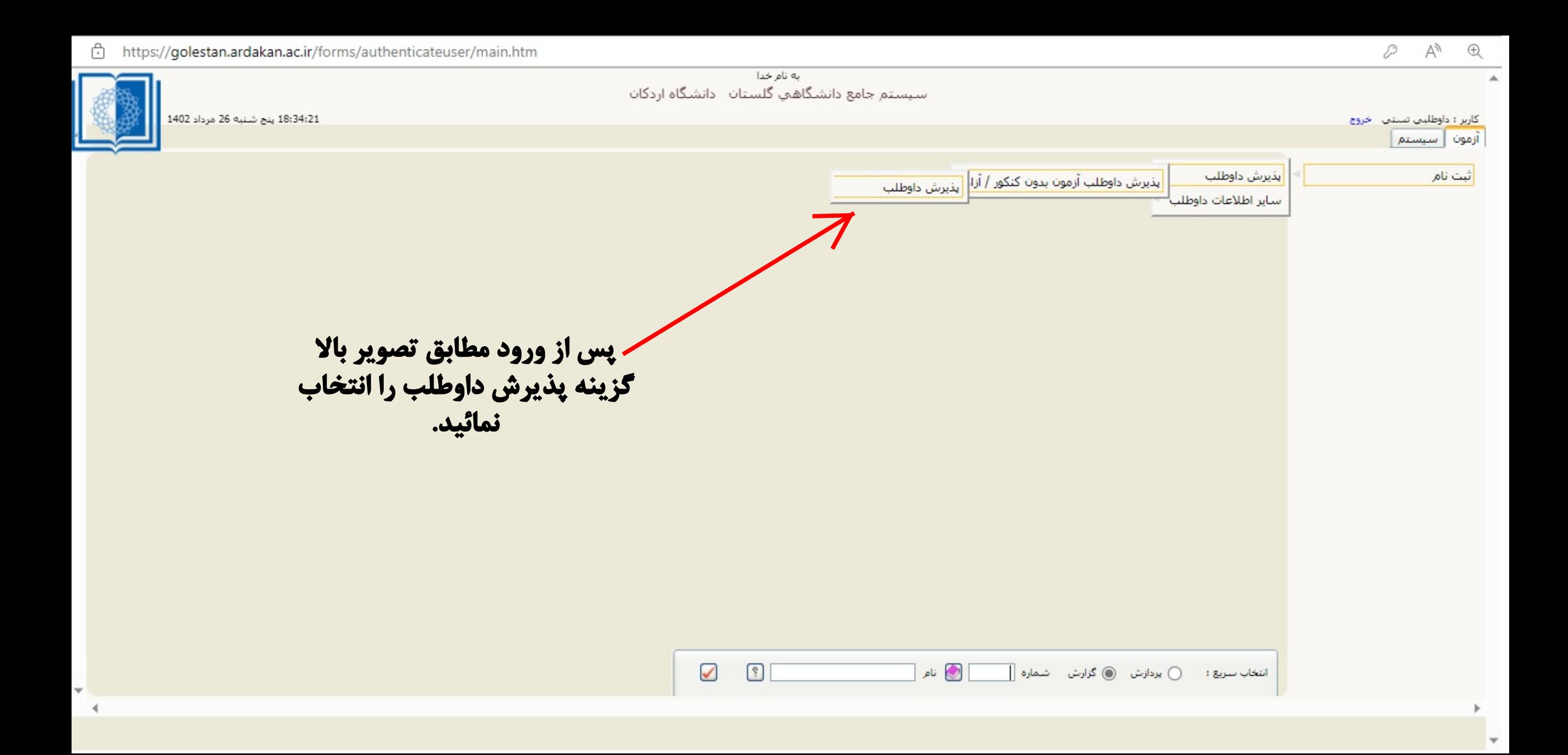

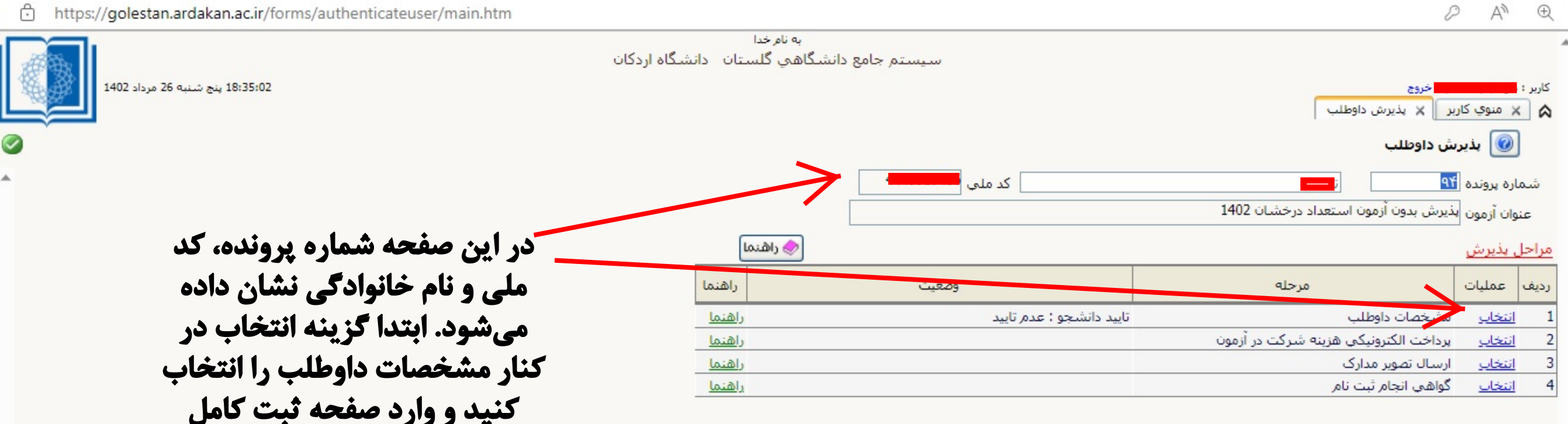

**اطلاعات شوید.**

را<br>مارگشت

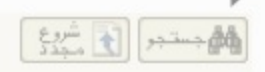

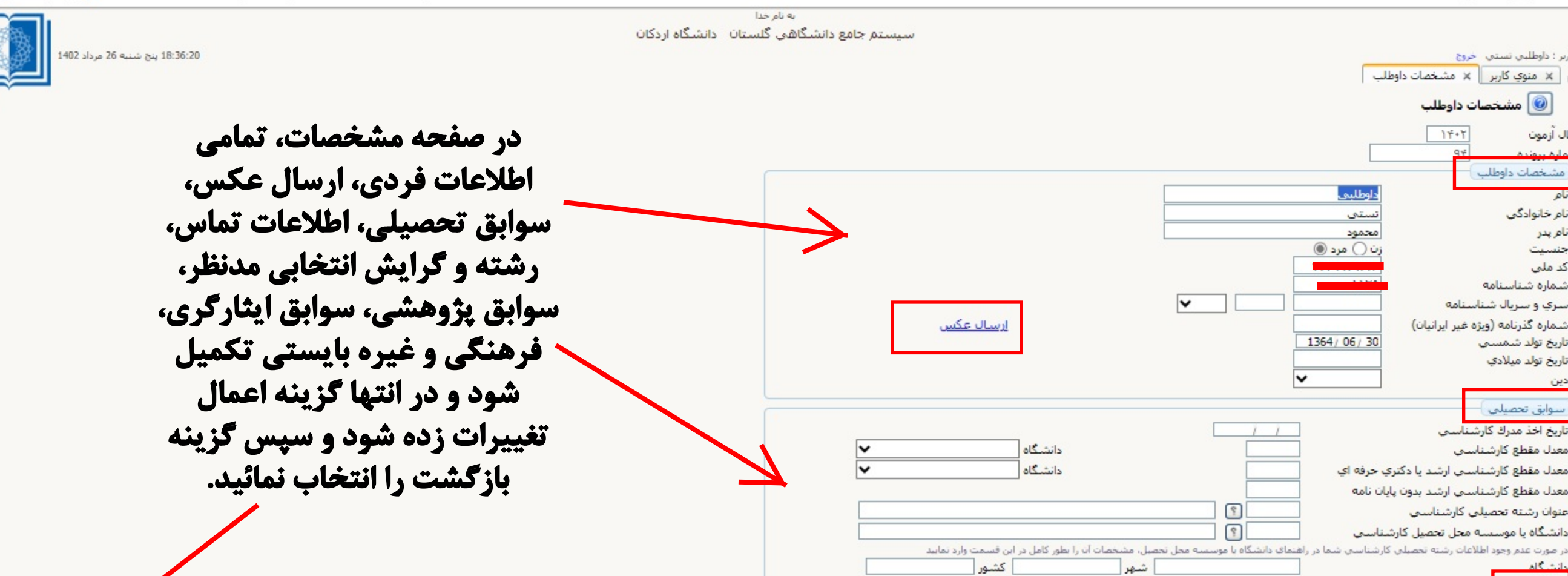

**در صورت تمایل به انتخاب دو رشته یا گرایش در همین قسمت بخش مشخصات پذیرش، گرایش دوم مدنظر نیز انتخاب شود.**

ے۔<br>والی *ارگشت* 

ساك آزمون

نام نام خانوادگې

نام پدر

جنسيت كد ملي شماره شناسنامه سرې و سريال شناستام<mark>ه</mark> شماره گذرنامه (ویژه غیر ایرانیان)

دين

کاربر : داوطلبان تستان خروج

مشخصات داوطلب

تاریخ تولد شمستی تاریخ تولد میلادې

سوابق تحصيلني تاریخ اخذ مدرك كارشناستي معدل مقطع كارشناسي

سأبر أطلاعات

پیش شماره کشور تلفن تماس ثابت تلفن همراه

ه | × منوي كاربر | × مشخصات داوطلب مشخصات داوطلب  $\textcircled{\small{1}}$ 

> $\uparrow$  $Q+$

معدل مقطع كارشناسيي ارشد يا دكترې حرفه اي معدل مقطع كارشناسي ارشد بدون پايان نامه

دانشگاه یا موسسه محل تحصیل کارشناستی

وضعيت نظام وظيفه(ويژه داوطلبان ايرانبي)

الماسيراني المسالي المسالي .<br>المسيران المستعمرات ا

عنوان رشته تحصيلني كارشناستي

داوطلبنى

ن () مرد ⊚

 $1364/06/30$ 

نستن محمود

جستجو با موفقیت انجام شد

 $\frac{e_{2}}{2}$ 

Iv

1 پيغام

https://golestan.ardakan.ac.ir/forms/authenticateuser/main.htm A

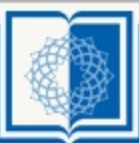

<mark>ن</mark>≣بازگشت

18:39:50 پنج شنبه 26 مرداد 1402

كاربر : داوطلبني تستني خروج A | X | منوي كاربر || X بذيرش داوطلب @ بذيرش داوطلب شماره پرونده <mark>۹۴</mark> کد ملي <sup>15</sup> عنوان أزمون أبذيرش بدون أزمون استعداد درخشان 1402 <mark>⊜</mark> راهنما مراحل يذيرش راهنما عمليات رديف مرحله وضعيت تایید دانشجو : تایید شده مشخصات داوطلب انتخاب راهنما پرداخت الکترونیکی هزینه شرکت در آزمون انتخاب راهنما ارسال تصویر مدارک انتخاب راهنما گواهي انجام ثبت نام انتخاب راهنما

**در محل ارسال تصویر مدارك، تمامى مدارك شامل تصویر فرم تکمیل شده 1 و ،2 تصویر شناسنامه و کارت ملى، تصویر ریزنمرات، تصویر معرفى نامه سازمانى (در صورت وجود و نیاز)، و تصاویر سوابق با آرزوى موفقیت و پژوهشى و غیره باید بارگذارى شود. شادکامى**

الله جدور الكل شيرع

 $A^{\lambda}$ 

D

**پس از بازگشت به صفحه پذیرش، وضعیت مشخصات به حالت تایید شده تبدیل مى شود. پس از آن دو مرحله بعدى یعنى پرداخت الکترونیک هزینه و همچنین بارگذارى مدارك گفته شده در فراخوان بایستى در این قسمت انجام شود. پس از بارگذارى همه مدارك درخواستى و بازگشت مجدد به این صفحه، در مرحله آخر گواهى انجام ثبتنام را انتخاب نموده و پس از مشاهده گواهى، آنرا پرینت یا ذخیره نموده و براى مراحل بعدى نزد خود نگهدارید.**

به نام خدا سیستم جامع دانشگاهی گلستان - دانشگاه اردکان

**حوزه امور آموزشى و تحصیلات تکمیلى**